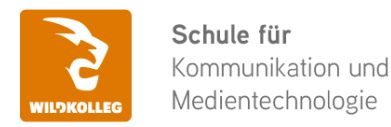

**WildKolleg** Nördliche Mauerstr. 37 91126 Schwabach bei Nürnberg

Fon: 0911 / 80 18 18 - 0 Fax: 0911 / 495 207 35 Web: https://wildkolleg.de eMail: info@wildkolleg.de

**Weidmann Medical Technology AG** Herrn Salvatore Catarraso Neue Jonastrasse 60 8640 Rapperswil-Jona

## **Schulung · Kurs · Training Microsoft Office + M365 Paket Praxis-Training**

## Sehr geehrter Herr Catarraso,

vielen Dank für Ihr Interesse an unseren PC/Mac-, Grafik-/DTP-, Entwickler- und WebDesign-Schulungen. Mit diesem Dokument erhalten Sie weitere Informationen zu Ihrer ausgewählten Schulungsmaßnahme, sowie weitere Informationen und Optionen zur Durchführung Ihres Wunschtrainings.

**Unser Qualitätsanspruch seit 2001:** Unsere Einsteiger-Schulungen und Aufbau-Trainings sind in erster Linie auf Kleingruppen und für den individuellen Einzelunterricht ausgerichtet. Unter Berücksichtigung der spezifischen Anforderungen legen wir gemeinsam mit Ihnen eine optimale Gruppengröße fest. Dadurch bleibt die persönliche Betreuung durch den Trainer gewährleistet, und das Arbeitstempo wird direkt von den Seminarteilnehmern bestimmt.

Unsere Schulungen finden im Rahmen interaktiver Live-ONLINE-Webinare oder 'hausintern' im Präsenzunterricht bei Ihnen vor Ort statt. Wir mieten keine - auch uns fremde - Räumlichkeiten an und verpflichten ausnahmslos Dozenten aus unserem festen Trainerteam. Unser Ziel ist ein reibungsloser Ablauf, um unangenehme Überraschungen zu vermeiden.

Preise und Angebote: Nutzen Sie unseren ["Online-Preiskalkulator](https://www.wildkolleg.de/kurspreise/?id=998)" und erhalten Sie mit nur wenigen Klicks ein unverbindliches und druckbares PDF-Angebot per eMail. Wenn Sie individuelle Themen oder Schwerpunkte wünschen, erstellen wir Ihnen nach einer gemeinsamen Detailabstimmung ein maßgeschneidertes Angebot, das auf die daraus resultierende Kursdauer abgestimmt ist.

**Buchung ohne Risiko:** Sichern Sie sich Ihren Teilnehmerplatz. Sollte ein offenes Training mangels Teilnehmer oder Überschreitung der max. Teilnehmerzahl nicht durchgeführt werden können, nennen wir Ihnen einen Ersatztermin, bzw. sichern Ihnen eine kostenfreie Stornierung zu. (s. [Seminar-Versicherung](https://www.wildkolleg.de/seminar-ruecktrittsversicherung.php))

**Tipp!** Bereits mit der Anmeldung Ihrer 3. Teilnehmerperson profitieren Sie von unschlagbaren Tagespreisen: **Nur 95 Euro je zusätzlicher Person.** Buchen Sie kostengünstig auch weitere Interessenten, Auszubildende und Praktikanten zu Ihrem Wunschtraining hinzu und sichern Sie somit Ihr "Know-How Backup" in Ihrem Hause.

Melden Sie sich gerne bei weiteren Fragen oder Wünschen, denn schließlich sind auch wir daran interessiert, dass Sie Ihre passgenaue Schulung erhalten. Sie erreichen uns telefonisch und bequem per WhatsApp unter **0911 / 80 18 18 - 0**, oder senden Sie uns eine eMail an [info@wildkolleg.de](mailto:info@wildkolleg.de)

Beste Grüße, **WildKolleg**

## **1 Interaktive Live-ONLINE-Trainings**

Nach mehr als 20 Jahren erfolgreicher Präsenzschulungen standen (auch) wir den Online-Trainings und Webinaren zunächst skeptisch gegenüber, jedoch konnten wir diese Art der Durchführung für unsere Ansprüche passend optimieren und freuen uns seither über die vielen positiven [Kunden-Feedbacks](https://www.wildkolleg.de/pdf/Webinar-Feedbacks.pdf).

Unsere Webinare und Online-Trainings werden vornehmlich in Kleingruppen durchgeführt, um auch hier auf alle teilnehmerspezifischen Wünsche und Fragestellungen individuell eingehen zu können. Hilfestellung am eigenen Bildschirm sind über erteilte Freigaben unkompliziert und mühelos möglich. Wir empfehlen Ihnen – auch aus weiteren Gründen – diese für alle Beteiligten sehr komfortable Lösung.

Zusatzkosten: keine!

#### **2 Trainings – 'inhouse' bei Ihnen vor Ort**

Auf Wunsch schulen wir Sie auch hausintern in Ihren Räumen, wenn Sie über einen ungestörten Schulungsraum, vorinstallierter Teilnehmer-Arbeitsplätze und einen Beamer oder Großbildschirm verfügen. Ein Dozenten-Arbeitsplatz (PC/Laptop) wird von uns und für Sie kostenfrei eingesetzt. Unsere Trainer\*innen reisen bei längeren Fahrtzeiten – und nach gemeinsamer Abstimmung – vorzugsweise am Vortag der Schulung an.

Zusatzkosten: Anfallende Reisekosten (vorwiegend öffentl. Verkehrsmittel) werden gemäß Belegnachweis bzw. Kilometerpauschale verrechnet. Zu den Reisezeiten (max. gemäß Fahrplan bzw. Routenplaner) kommt eine Leistungsausfallpauschale á 28 Euro je Stunde hinzu. Notwendige Übernachtungen werden jeweils mit 145 Euro für Unterkunft und Verpflegungsmehraufwand verrechnet.

#### **3 Individuelle Themenauswahl (optional)**

Zu unseren Einzel- und Firmentrainings können Sie mit unserem Kurs-Konfigurator die Inhalte und Themen Ihren Wünschen entsprechend zusammen stellen. Auch eine Auswahl von programmübergreifenden Inhalten - bspw. aus der Adobe CC – sind für unsere Adobe zertifizierten Trainer (ACE) kein Hindernis.

Eine Auswahl unserer Web-basierten [Themen-Auswahl-Kataloge](https://www.wildkolleg.de/themen-auswahl-kataloge.php) ist [hier](https://www.wildkolleg.de/themen-auswahl-kataloge.php) für Sie verfügbar. Auf Grundlage Ihrer Auswahl können wir Ihnen eine empfohlene Kursdauer, Preise und Einzelheiten zum Ablauf Ihrer individuellen Schulung mitteilen.

Zusatzkosten: Einmalige Servicepauschale in Höhe von 89 Euro; fällig erst mit Buchung Ihrer Schulung.

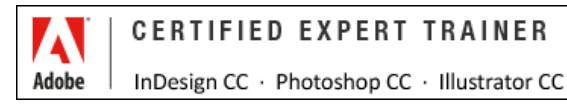

#### **4 Echtdaten-Verarbeitung (optional)**

Zu unseren Einzel- und Firmenkursen können Sie Ihre firmenspezifischen Projektdaten mit in den Schulungsablauf einfließen lassen. Ihr\*e Trainer\*in wird sich Ihren Anforderungen und Zielsetzungen entsprechend vorbereiten und erarbeitet auf Basis Ihrer Vorlagen die zur Schulung benötigten Beispieldateien. Diese bilden gängige Situationen und Fragestellungen aus dem Arbeitsalltag der Kursteilnehmer\*innen ab, sodass anhand praxisnaher Übungen das Erlernte nachhaltig wiederholt und weiter vertieft werden kann.

Zusatzkosten: Einmalige Mindestpauschale 158 Euro; etwaige Mehraufwände nach vorheriger Abstimmung mit Ihnen.

\*) Alle Preise sind Nettopreise und verstehen sich zzgl. der zum Zeitpunkt der Lieferung gültigen gesetzlichen Mehrwertsteuer. Für fremdsprachliche Trainings und Schulungen an Sonn- und Feiertagen wird je Kurstag ein Aufpreis in Höhe von 150,- Euro fällig. An Samstagen und zu Abendveranstaltungen ab 17 Uhr werden 10% Aufschlag (mind. 100 EUR) verrechnet.

# Microsoft Office + M365 Paket Praxis-Training

**Kompakt-Schulung für MS Office und MS 365: Word, Excel, Powerpoint, Outlook und Teams**

## **Weblink:** [http://www.wildkolleg.de/?training=998](http://www.wildkolleg.de/?training=)

#### **Microsoft Office ist aus dem Büroalltag nicht mehr wegzudenken und ist Marktführer im Bereich forgeschrittener Standardanwendungen.**

Das Microsoft Office-Paket bietet viele Anwendungen, Werkzeuge und Funktionen, die im Büro- und Verwaltungsbereich gezielt eingesetzt werden können. Hierzu gehören die Textverarbeitung **Word**, die Tabellenkalkulation **Excel**, das Präsentations-Programm **PowerPoint** und die E-Mailanwendung **Outlook.**

**Microsoft 365** kombiniert diese Programme. Die Anwendung **Teams** bildet dabei die zentrale Plattform für Ihre Teamarbeit und bietet Ihnen neben dem Datenaustausch zudem alle wichtige Funktionen für Íhre Besprechnungen, Chats, Notizen, Video-Konferenzen und auch Online-Schulungen.

## Schulungsziel

Lernen Sie die Struktur und das Zusammenwirken der bekannten Microsoft Office Anwendungen kennen.

Usere erfahrenen Trainer- und Dozent\*innen erläutern Ihnen den Aufbau der jeweiligen Benutzeroberflächen und vermitteln Ihnen in Praxisbeispielen und Übungen die grundlegenden Funktionsweisen der gebräuchlichen Office Anwendungen, sodass Sie zukünftig die Einzelprogramme für für Ihre tägliche Büroarbeit gezielt und effektiv einsetzen können.

## Zielgruppe

- Einsteiger / Anfänger
- allg. Anwender
- Büro-Mitarbeiter

## Empfohlene Vorkenntnisse

sicheres Arbeiten unter Windows

## Verfügbare Plattformen

Microsoft Windows; bei Einzel- und Firmentrainings auch Apple macOS/X

## Kursdauer

1 - 5 Tage á 8 Unterrichtsstunden.<sup>(1)</sup> (8:30 Uhr bis ca. 16:00 Uhr)

## Buchung von Einzeltagen

Eine Buchung kombinierter Inhalte oder einzelner Thementage ist nach Abstimmung der jeweiligen Wunschthemen und Anforderungen jederzeit möglich. Nehmen Sie hierzu gerne [Kontakt](http://www.wildkolleg.de/anfrage/Microsoft%C2%AE_Office_2013_Update-Training/739/13//1/) mit uns auf.

## Individuelle Themenauswahl und wunschspezifische Firmentrainings:

Die nachfolgenden Inhalte entsprechen den Standardthemen dieser Schulung. Zu unseren Einzel- und Firmenschulungen können die Inhalte passgenau auf Ihre Anforderungen ausgerichtet werden und sich daher von Ihrer Themenauswahl unterscheiden.

## **Schulungsinhalte**

Hier finden Sie die Inhalte & Themen für die wichtigsten Anwendungen aus der MS Office-Suite.

## Tag 1 – Microsoft Word

#### $\vee$  Benutzeroberfläche in Word anpassen

- Leiste für den Schnellzugriff
- Menüband anpassen und neu erstellen
- ▶ Zoom und verschiedene Ansichten

#### ◆ Datei speichern und Dokumente öffnen

- Speicherformate
- Word-Vorlage erstellen
- Möglichkeiten Dokumente zu öffnen
- ▶ Speichern in One-Drive

#### $\blacktriangleright$  Absatzformatierung

- Aktivierung und Nutzung der Formatierungskennzeichen
- Zeilenumbruch im Absatz
- Einzüge und Einrückungen

#### Grafik, Formen und SmartArt einfügen und formatieren

- Einfügen von Grafiken und anpassen der Formatierung
- Standardformen und –linien festlegen
- SmartArt-Grafiken erstellen und anpassen

#### Deckblattvorlagen nutzen

- Einsatz von Deckblattvorlagen
- Deckblattvorlagen ausfüllen
- Deckblattvorlagen anpassen

#### Word-Tabellen erstellen

- Word-Tabellen einfügen und formatieren
- Zeilen, Spalten in Word-Tabelle einfügen
- Berechnungen in Word-Tabellen durchführen

#### $\blacktriangleright$  Textbausteine nutzen

- Textbaustein erstellen
- **▶ Textbausteine verwalten**
- Textbausteine einfügen, löschen
- Erstellen von Kopf- und Fußzeilen
	- Standardvorlagen für Kopf- und Fußzeilen einfügen
- Felder in Kopf- und Fußzeilen ergänzen
- Kopf- und Fußzeilen formtieren
- ◆ Nutzung von Standardformaten
	- Standardformate einem Text zuweisen
	- Arten von Standardformaten
	- Informationen zu Standardformaten finden
- Erstellung eigener Formate und Anwendung eines Überschriftformats
	- **Eigene Formate erstellen und verwalten**
	- Feineinstellungen von eigenen Formaten vornehmen
	- Nutzung eigener Überschriftsformate
- Erstellung eines automatischen Inhaltsverzeichnisses
	- Voraussetzungen für ein automatisches Inhaltsverzeichnis
	- Verzeichnis erstellen
	- Änderungen in bestehendes Inhaltsverzeichnis übernehmen
- $\blacktriangleright$  Hilfreiche Tipps & Tricks

## Tag 2 - Microsoft Excel

Benutzeroberfläche in Excel anpassen

- Leiste für den Schnellzugriff
- Menüband anpassen und neu erstellen
- ▶ Zoom und verschiedene Ansichten

#### Autoausfüllen

- Text automatisch ausfüllen
- Zahlen automatisch ausfüllen
- Transponieren
- Wochentage, Monate, Jahre ausfüllen
- Funktionen ausfüllen (Relativer/Absoluter Zellbezug)
- Eigene Listen erstellen
- Blitzvorschau

#### $\vee$  Seiten- und Druckansicht

- Kopf- und Fußzeile einrichten
- Skalierung von Datenblättern
- **Druckvorbereitung**

#### $\vee$  Zellen formatieren

- **Textausrichtung und -anordnung in Zellen**
- Zellen verbinden
- ▶ Text-, Zahlen-, Uhrzeit- und Datumsformate

#### $\blacktriangleright$  Bedingten Formatierung

- ▶ Datenbalken auf Basis von Zellwerten
- Nutzung von Standard-Regeln
- Formatierung von Zellen mit Textwerten
- Symbolvorlagen einsetzen

#### Funktionsvorauswahl und Anzeige möglicher Parameter in Funktionen

- Die Funktion "Summe"
- Die Funktion "Teilergebnis"
- Die Funktion "Summewenn"

#### Die neuen Möglichkeiten der Tabellenformatierung und Berechnung in Datentabellen

- Liste in Datenbanktabelle umwandeln
- Ergebniszeile in einer Datenbanktabelle
- Dateneingabe in Datenbanktabellen
- Nutzung des Autofilters

#### Einsatz und Formatierung von Sparklines und Diagrammen

- Daten für Sparklines vorbereiten
- Arten von Sparklines
- Daten für Diagramme vorbereiten
- Diagrammarten einsetzen
- $\blacktriangleright$  Hilfreiche Tipps & Tricks

## Tag 3 - Microsoft PowerPoint

#### Benutzeroberfläche in PowerPoint anpassen

- Leiste für den Schnellzugriff
- Menüband anpassen und neu erstellen
- ▶ Zoom und verschiedene Ansichten

#### Datei speichern und Dokumente öffnen

- Speicherformate
- ▶ PowerPoint-Vorlage erstellen
- Möglichkeiten Dokumente zu öffnen
- Einfache Erstellung neuer Folien
- Folienauswahl über "Neue Folie"
- **Tastenkombination zur Folienerstellung**
- Folien ausschneiden, kopieren und duplizieren

#### $\blacktriangleright$  Platzhalter und Textfelder

- Platzhalter in Folien anpassen
- Textfelder einsetzen
- Aufzählungszeichen in Platzhaltern einsetzen

#### Einfügen von Grafik und ClipArts

- Formatierung, Anpassung, Positionierung von Grafiken
- Ebenen bei der Einbindung von Grafik nutzen
- Gruppierungsmöglichkeiten
- Ausrichtung an Gitternetz und Hilfslinien

#### Einfügen, Formatieren von Formen und Linien

- Formen und Linien einfügen und anpassen
- Erstellung individueller Formen und Anpassung über Linienpunkte
- Verknüpfungsmöglichkeiten von Formen und Linien
- Festlegung von Standardformen und –linien

#### Einfügen von Tabellen

- Einfügen von PowerPoint-Tabellen
- Formatierung und Anpassung von Tabellen
- Nutzung von Standard-Formatierungen
- Gestaltung und Formatierung von Diagrammen
- Diagrammarten nutzen
- Diagramme anpassen und beschriften
- Datenquellen von Diagrammen

#### Design-Vorlagen

- Standard-Design-Vorlagen zuweisen
- Eigene Design-Vorlagen erstellen
- Design-Vorlagen verwalten

#### Einsatz von Folienübergängen

- Standard-Folienübergang zuweisen
- Folienübergänge für alle Folien
- Folienübergänge individuell gestalten

#### $\blacktriangleright$  Animationen

- Animationen zuweisen
- Animationen anpassen
- Animationen im Animationsbereich verwalten
- $\blacktriangleright$  Hilfreiche Tipps & Tricks

## Tag 4 - Microsoft Outlook

#### Benutzeroberfläche in Outlook anpassen

- Leiste für den Schnellzugriff
- Menüband anpassen und neu erstellen
- ▶ Zoom und verschiedene Ansichten

#### $\blacktriangleright$  Signaturen verwalten

- Signaturen erstellen und als Standard festlegen
- Signaturen einsetzen
- ▶ Signaturen anpassen

#### $\vee$  Emailoptionen einstellen

- Mit Lese- und Übermittlungsbestätigungen arbeiten
- Prioritäten der Email festlegen
- Ablaufdatum für Email einstellen

#### $\blacktriangleright$  Termine, Serientermine erstellen

- Termin im Kalender eintragen
- Optionen für den Kalendereintrag einstellen
- Serientermine erstellen
- Besprechungstermine eintragen
- Termineinladungen erstellen und verwalten

#### $\vee$  Neue Ordner anlegen und Mails verschieben

- Neuen Emailordner erstellen
- Ordnereigenschaften anpassen
- Neue Regeln für das Verschieben von Nachrichten erstellen
- Regeln verwalten
- ▶ Mit Quick-Steps arbeiten

#### $\blacktriangleright$  Kontakte anlegen

Kontakte eingeben

Ansichten im Kontaktbereich verwalten

#### $\blacktriangleright$  Emailformate

- Schaltflächen im Emailfenster aktivieren (BCC, CC)
- Emailvorlage speichern
- Email senden

#### Outlook-Optionen

- Emailoptionen
- Kalenderoptionen
- Aufgabenoptionen

#### Email-Bearbeitung

- Aktionen für die Emailbearbeitung nutzen
- Nachverfolgungskennzeichen setzen
- Kategorien nutzen
- $\blacktriangleright$  Hilfreiche Tipps & Tricks

## Tag 5 - Microsoft Teams & MS365 Services

#### $\blacktriangleright$  Microsoft OFFICE 365

- Kontozugang
- **▶ Online-Ansicht und Clients**
- Optionen anpassen
- Suchfeld
- Ansichten

#### $\blacktriangleright$  Microsoft ONE-NOTE

- ▶ OneNote Online und OneNote Client
- ▶ Neues Notizbuch anlegen
- Neue Abschnitte und Seiten in Abschnitten erstellen
- **▶ Text und Kategorien in OneNote eingeben**
- Besprechungsnotizen erstellen
- Checklisten in OneNote erstellen
- Notiz mit Tastenkombination erstellen
- Praxis-Übungen

#### $\blacktriangleright$  Microsoft ONE-DRIVE

- Arbeiten in der Cloud
- ▶ Datenspeicherung mit OneDrive
- Daten mit dem PC/Laptop synchronisieren
- ▶ Daten teilen aber nur kurzfristig
- Verwaltung mit der Wolke
- Gemeinsam an Dateien arbeiten (Excel-Dateien)
- **▶ OneDrive & Teams**
- Praxis-Übungen

#### $\blacktriangleright$  Microsoft TEAMS

- Benutzeroberfläche in Teams
	- Allg. Funktionen
	- Grundeinstellungen anpassen
	- Techn. Einstellungen und Gerätetest durchführen
- Statuseinstellungen nutzen
- Chat-Funktionen
	- Chat mit Kontakten
	- Gruppenchat richtig erstellen
	- Datenaustausch im Chat
	- ▶ Ein- und Ausblenden von Chats
	- ▶ Teams und weitere Programme (OneNote)
- Teilnahme an Besprechungen
	- Teilnehmerbereich
	- Einstellungen im Besprechungsfenster
	- Externe Besprechungsanfrage weiterleiten
	- Vorbereitung und Verhalten als Teilnehmer
	- Besprechung über Teams-Kalender starten
	- Besprechung über Outlook-Kalender starten
	- Bildschirm oder Datei freigeben
- Besprechungen planen
	- ▶ Besprechung in Outlook planen
	- Vorbereitung und Verhalten als Organisator
	- Beispieltext für eine Einladung
	- Externe Teilnehmer einer Besprechung
	- Besprechungsbildschirm nutzen
	- ▶ Nach dem Meeting (Chat, Dateien)
	- Praktische Übungen und Fallbeispiele
- Praxis-Übungen
- **▶ Hilfreiche Tipps & Tricks**

## Erforderliche Software:

Zur Durchführung benötigen Sie vorinstallierte Anwendungen. Bei Einsatz kostenloser Testversionen sollte die Testdauer über den Kurstermin hinweg gewährleistet sein. Unsere Live-Online-Schulungen werden i.d.R. unter [ZOOM](https://zoom.us/download) durchgeführt (Alternativen nach Abstimmung möglich).

[Microsoft Office](https://www.microsoft.com/de-de/microsoft-365/try?market=de)<sup>\*</sup> - ab v2016 / 365 Word, Excel, Powerpoint, Outlook, Teams

## Schulungsorte:

- $\vee$  Webinar als Live-Online-Schulung
- $\vee$  Kunde hausintern bei Ihnen vor Ort

## Durchführungsgarantie:

Die Durchführung ist bei offenen Gruppenkursen bereits mit dem 2. Kursteilnehmer, bzw. bei Firmen- und Einzeltrainings zum vereinbarten Termin - garantiert.

[powered by webEdition CMS](https://www.webEdition.org)

## **Präsenz-Schulung** – oder – **Live-Online-Training** ?

#### **Informationen und Empfehlungen zur Durchführung unserer Praxistrainings.**

Nach mehr als 20 Jahren erfolgreicher Präsenzschulungen stand zunächst auch unser Team den "Online-Trainings" eher skeptisch gegenüber, aber natürlich konnten wir auch diese Unterrichtsform für unsere Ansprüche und Anforderungen optimal gestalten. Seither freuen wir uns über die positiven Kunden-Feedbacks (https://t1p.de/l8ay5) – auch zu dieser Art der Durchführung.

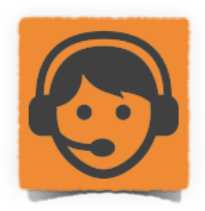

Unsere **interaktiven Live-Online-Trainings** werden wie unsere Präsenztrainings bevorzugt in Kleingruppen abgehalten, um in gewohnter Weise auf alle Teilnehmerwünsche und Fragestellungen individuell eingehen zu können. Direkte Hilfestellungen am jeweiligen Teilnehmerbildschirm sind über Freigaben mühelos möglich. Dabei werden alle Kursteilnehmer\*innen unter der Regie des Trainers eingeladen, sich an der Lösungsfindung zu beteiligen. Gängige Fehler und Problemsituationen aus dem Arbeitsalltag können so gemeinsam behandelt und zukünftig allenfalls vermieden werden.

Darüber hinaus können Trainer- und Teilnehmer\*innen flexibel, stressfrei und ohne weitere Zusatzkosten für Anreise und Übernachtungen direkt an einer Live-Online-Schulung teilnehmen. Damit entfallen auch etwaige erforderliche Gesundheitsund Infektionsschutznachweise, die bspw. zu Corona-Zeiten nötig waren.

#### **Sicher – stressfrei – flexibel – zeitgemäß – nachhaltig**

Eine Online-Schulung bietet neben dem gesundheitlichen Schutz auch viele weitere Vorteile:

- ✓ alle Online-Trainings und Webinare werden durchweg LIVE und in HD-Qualität durchgeführt
- ✓ 6 bis 8 Teilnehmerpersonen je Kursgruppe (individuelle Anpassung bei Firmentrainings möglich)
- flexibler Teilnehmerwechsel bei Krankheit oder Ausfall
- ✓ direkte Video-, Ton- und Chat-Kommunikation zwischen allen Beteiligten
- ✓ einfacher Austausch von Dateien unter allen Teilnehmenden und Trainer\*innen
- ✓ direkte Unterstützung durch den Dozenten am eigenen Bildschirm per Remote-Freigabe
- ✓ Verarbeitung von Kunden-Echtdaten bei Einzel- und Firmenschulungen
- ✓ keine Mehrkosten für Anreise, Verpflegung und Übernachtungen

✗ **Unsere Empfehlung:** Aufgrund der überwiegenden Vorteile betrachten wir die Online-Schulungen und Webinare inzwischen als die komfortablere, effizientere und weitaus effektivere Option. Daher sind diese Unterrichtsformen bei WildKolleg bereits zur gängigsten Methode für die Durchführung von Praxistrainings und Workshops geworden.

#### **Voraussetzungen und Erfordernisse für eine reibungslose Teilnahme an unseren Online-Trainings:**

In gleicher Weise wie zu unseren Präsenzschulungen ist die parallele Teilnahme über den eignen Arbeitsplatz-Rechner für den Lernerfolg entscheidend. Die bevorzugt eingesetzte Videokonferenz-Software ZOOM (https://zoom.us) bietet neben einer hohen Verlässlichkeit eine einfache Bedienung und alle interaktiven Funktionalitäten. Eine Teilnahme ist auch ohne Installation der ZOOM-Client-Software über den Web-Browser möglich, dabei stehen erweiterte Funktionen systembedingt jedoch nicht immer gleichartig zur Verfügung (https://t1p.de/b5sop). Bei Bedarf können wir nach Absprache auch auf andere Anwendungen wie Teams, WebEx und ähnliche zurückgreifen.

- ein Windows PC, ein Apple Mac Desktoprechner oder PC/Mac-Laptop
- eine stabile Internetverbindung bestenfalls über LAN-Kabel
- Installation der zum Kursthema notwendigen Anwendungen/Software (Details erfolgen mit der Einladung).
- zwei Bildschirme, sollte die Übertragung nicht über einen Beamer/Großbildschirm erfolgen. Alternativ kann der heimische Fernseher über den HDMI-Ausgang des Computers angeschlossen werden oder zur Betrachtung ein Tablet-Computer parallel zum Einsatz kommen. Die Präsentation des Trainers (Video & Audio) verfolgen Sie so komfortabel über diesen Zweitbildschirm. Ihre Übungsaufgaben führen Sie auf Ihrem Hauptbildschirm aus und stehen über diesen direkt mit allen Teilnehmenden in Kontakt.
- eine aktive WebCam als angemessener visueller Ersatz bei Durchführung einer virtuellen Präsenzschulung.
- für ein angenehmeres Schulungserlebnis empfehlen wir zudem ein Headset (Kopfhörer mit Mikrofon)
- Internet-Browser (Firefox, Chrome, MS Internet Explorer, MS Chromium oder macOS Safari (s. https://t1p.de/km2kj)

Hier finden Sie eine Auswahl unserer Kunden…

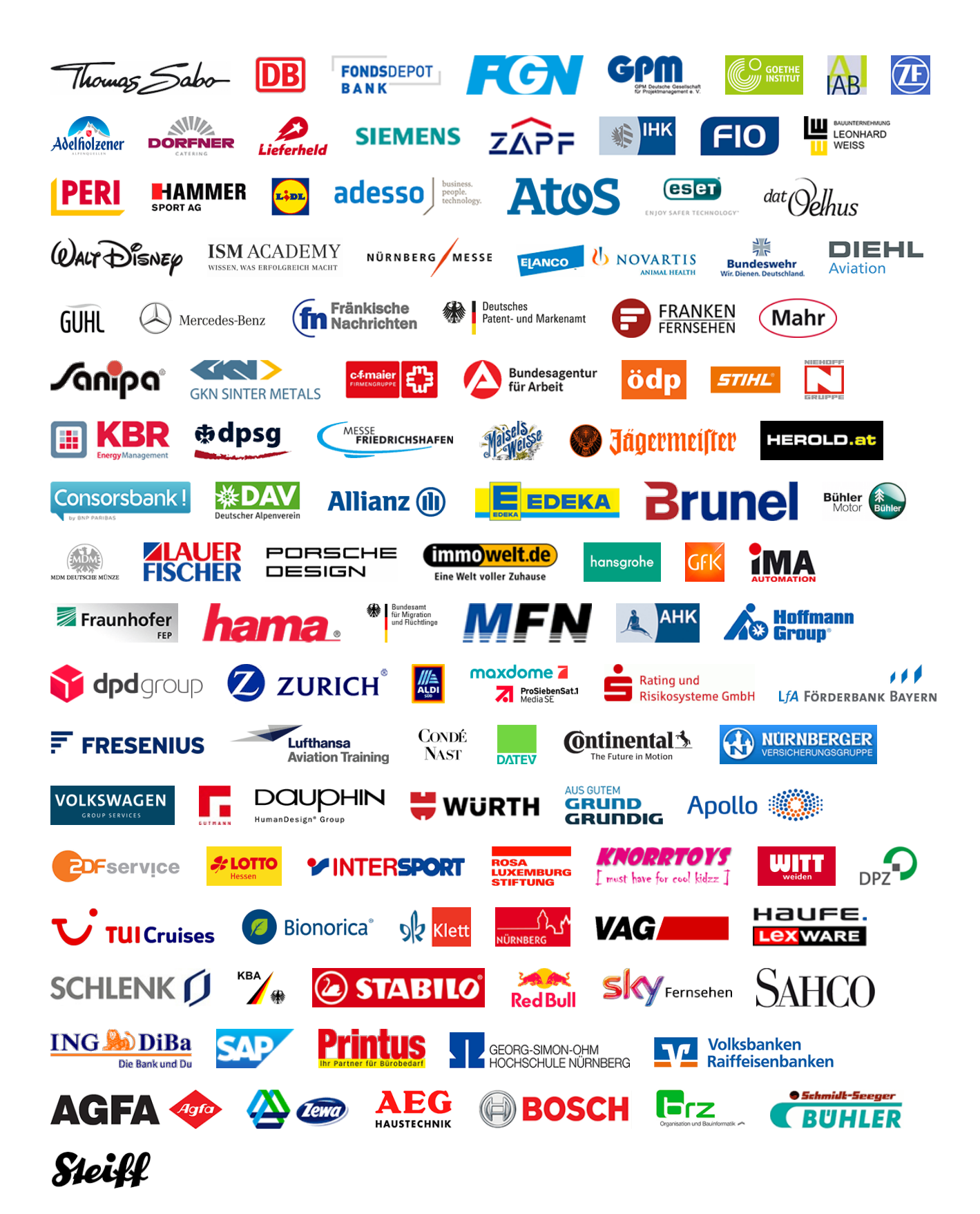